## **Viewing Open Enrollment Activity (updated 6-2017)**

**1.** Select Reports along the top of your menu bar

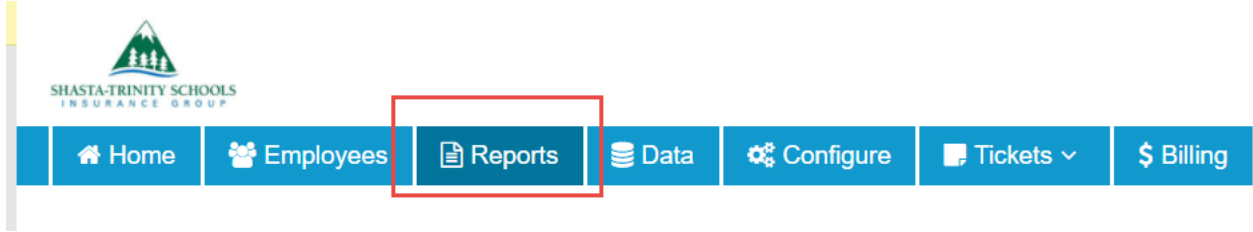

### 2. Select Overall Enrollment Details under your Actions section

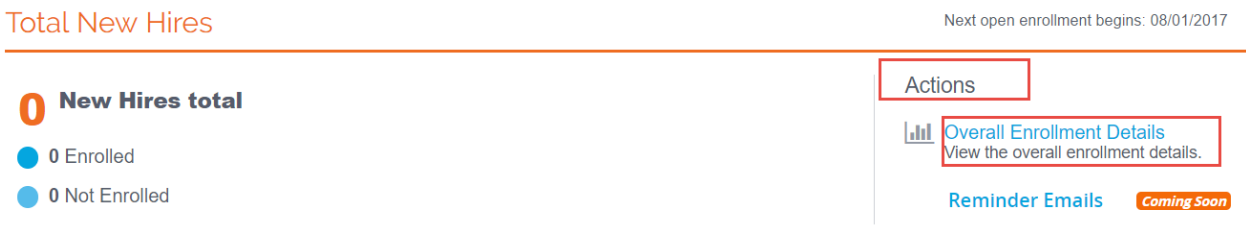

This will give you the following three report options, select the option that works best for your current needs.

# **Overall Enrollment Details**

**Complete Enrollments Report** A standard report to show completed employee enrollment activity by plan year.

**Incomplete Enrollments Report** A standard report to show incomplete employee enrollment activity by plan year.

#### Not Started Enrollments Report

A standard report to show employees who did start the enrollment process by plan year.

**\*\*\*Remember to select the box below if you wish to see the full SSN as well as the 10/01/2017 Plan Year\*\***

## \* Complete Enrollments Report

This report displays a list of employees that have complet which means the counts may change slightly depending c

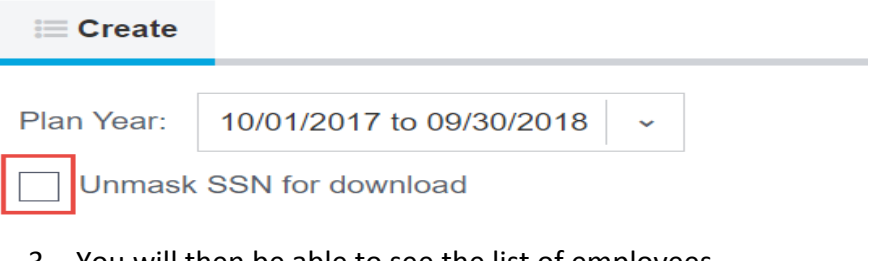

- 3. You will then be able to see the list of employees.
	- a. You can then import the report into Excel, CSV, or PDF
	- b. Or print the report

Unmask SSN for download

Filters: | Show Test Employees

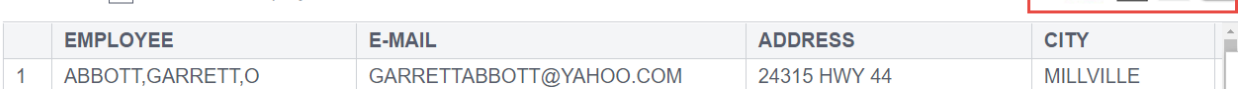

 $X^2$ .